# Sistemi Dinamici Modalità d'esame (16 gennaio 2021)

*Sessione invernale a.a. 2020/2021*

# Utilizzo dell'indirizzo di posta elettronica

Al fine di consentire una gestione ordinata degli appelli d'esame, è **obbligatorio** che ogni comunicazione email tra noi docenti e voi studenti avvenga **esclusivamente** tramite il vostro indirizzo di posta elettronica istituzionale:

nome.cognome@studenti.units.it

Auspicando la vostra collaborazione, vi anticipiamo sin d'ora che non risponderemo ad email non provenienti da tale tipologia di indirizzo.

### Avvisi relativi agli appelli d'esame

Eventuali avvisi relativi ad uno specifico appello d'esame saranno inoltrati **esclusivamente** tramite l'indirizzo di posta elettronica istituzionale delle persone iscritte all'appello in questione.

# Iscrizione agli appelli d'esame

Le iscrizioni agli appelli d'esame avvengono facendo uso del sistema Esse3. Vi chiediamo di tenere in considerazione le scadenze relative all'iscrizione ad ogni singolo appello d'esame: per poter organizzare l'appello d'esame e preparare il materiale è necessario predisporre il tutto con congruo anticipo e pertanto **le iscrizioni si chiuderanno sempre tre giorni prima della data dell'appello d'esame**. Vi preghiamo di fare attenzione alle scadenze relative all'appello d'esame al quale intendete iscrivervi.

# Modalità d'esame – caratteristiche generali della prova d'esame

- La prova d'esame sarà costituita da **una prova scritta** e da **una successiva prova orale**.
- La prova orale si terrà immediatamente dopo la conclusione della prova scritta.
- Vi sarà concessa la possibilità di consultare qualunque materiale che riteniate utile inclusi i testi consigliati (*open book exam*), le tabelle delle trasformate notevoli e quant'altro.

• **E' STRETTAMENTE NON CONSENTITO L'USO DI QUALUNQUE STRUMENTO SOFTWARE DI CALCOLO NUMERICO (AD ESEMPIO MATLAB, PYTHON, MATHEMATICA, LABVIEW, WOLFRAM ALPHA, E SIMILARI) CHE NON SIA UNA SEMPLICE CALCOLATRICE NON GRAFICA E NON PROGRAMMABILE.** Come da regolamento di Ateneo, la Commissione d'esame ha la prerogativa di poter chiedere in qualunque momento di mostrare gli strumenti utilizzati.

#### Modalità operative d'esame – Generalità

- Le prove d'esame del corrente anno accademico, fatte salve eventuali disposizioni diverse dell'Ateneo si svolgeranno in modalità on-line, secondo le istruzioni fornite per email utilizzando l'indirizzo **ISTITUZIONALE**.
- Una descrizione di carattere generale delle modalità di svolgimento delle prove d'esame scritte svolte a distanza, delle dotazioni hardware e software indispensabili per lo svolgimento della prova, e il regolamento generale sono disponibili alla URL [https://www.units.it/sites/default/files/media/documenti/notizie/units\\_indicazioni\\_esami](https://www.units.it/sites/default/files/media/documenti/notizie/units_indicazioni_esami_270520_allb.pdf) [\\_270520\\_allb.pdf](https://www.units.it/sites/default/files/media/documenti/notizie/units_indicazioni_esami_270520_allb.pdf) . Si consigliano vivamente gli studenti di leggere con cura questo documento.
- Una volta chiuse le iscrizioni ad un particolare appello d'esame, gli iscritti riceveranno successivamente l'invito per il collegamento all'appello per email (**email istituzionale**).
- Non saranno ammesse iscrizioni successive alla chiusura delle iscrizioni in Esse3 per lo specifico appello d'esame.
- Gli iscritti ad ogni appello saranno divisi in gruppi (ogni iscritto saprà a quale gruppo è assegnato poco prima dell'inizio della prova).
- Per il collegamento audio/video si farà uso della piattaforma Google Meet: ogni persona iscritta alla prova d'esame riceverà una email (email istituzionale) con le istruzioni per collegarsi. A tal proposito si sottolinea come le disposizioni di Ateneo di cui al documento sopra citato richiedano esplicitamente e in modo tassativo che lo studente tenga attiva la connessione video durante lo svolgimento della prova pena annullamento dell'intera prova d'esame.
- L'accesso a Google Meet dovrà avvenire mezzora prima dell'inizio della prova per consentire di procedere con l'appello dei presenti

### Modalità operative d'esame – Prova scritta – Generalità e predisposizione dei file delle risposte

- Il **testo della prova scritta** d'esame **non** verrà fornito tutto in una volta (come negli anni scorsi in presenza fisica), ma sarà una prova **"a tempo contingentato"** come illustrato qui di seguito:
	- o La **prova scritta** d'esame verrà spezzata in più parti, contenenti singoli quesiti o piccoli gruppi di quesiti
	- o Vi verrà fornito un solo gruppo di quesiti alla volta ed avrete un **intervallo di tempo prestabilito** per **rispondere esclusivamente** a tale gruppo di domande.
	- o Il numero di gruppi di quesiti e l'intervallo di tempo che avrete per rispondere saranno descritti nella descrizione della specifica prova d'esame che gli iscritti a ciascun appello d'esame avranno a disposizione prima che la prova abbia inizio.
- Per rispondere ai singoli quesiti potrete
- o Utilizzare dei fogli di carta di colore bianco, scrivendo la **risposta ad ogni singolo quesito** in un **singolo foglio** (una pagina A4, fronte-retro). E' ammesso ma sconsigliato l'uso di fogli a righe o a quadretti in quanto potrebbero comportare una scansione non ottimale.
- o Eventualmente è possibile inserire la risposta direttamente nel documento PDF che contiene il gruppo di quesiti, nel caso in cui abbiate a disposizione un PC o tablet ed il software opportuno che ve lo permetta.
- o Se scrivete le risposte su carta, **NON** utilizzate matite e in generale non utilizzate penne di colori che risultino di difficile lettura – preferibilmente utilizzate penne di colore nero.
- o **IMPORTANTE:** La **risposta** ad ogni quesito deve essere **chiara**, **leggibile**, **adeguatamente dettagliata**, e illustrare tutti i passaggi principali per pervenire alla soluzione.
- Le **risposte** su carta ai quesiti di ogni singolo gruppo di domande vanno **scansionate** (fate una fotografia con lo smartphone, col tablet ecc.) e **convertite** in un documento PDF.
- Le risposte su tablet/PC ai quesiti di ogni singolo gruppo di domande vanno integrate in un documento PDF.
- **IMPORTANTE**: i file PDF di cui ai due punti sopra dovranno tassativamente essere denominati con il formato:

*nome\_cognome\_matricola\_NumeroEsercizio.pdf*

#### Scaricamento delle domande e caricamento delle risposte in DropBox

• Qualche minuto prima dell'inizio di ciascuna fase parziale dell'esame, verrà inviata a ciascuno dei partecipanti una mail del tipo:

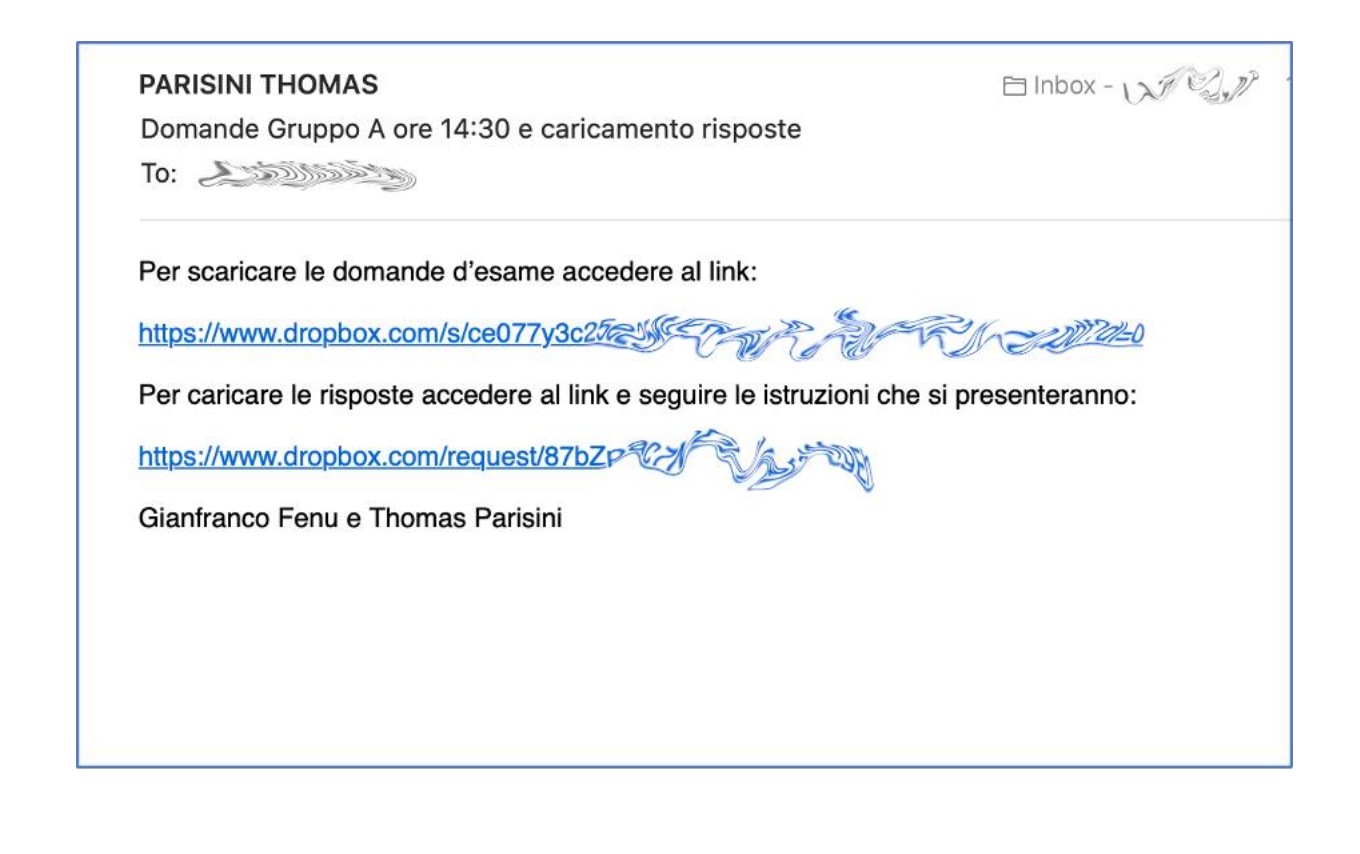

contenente due link:

o Link per scaricare le domande cliccato il quale vi si presenterà una schermata del tipo:

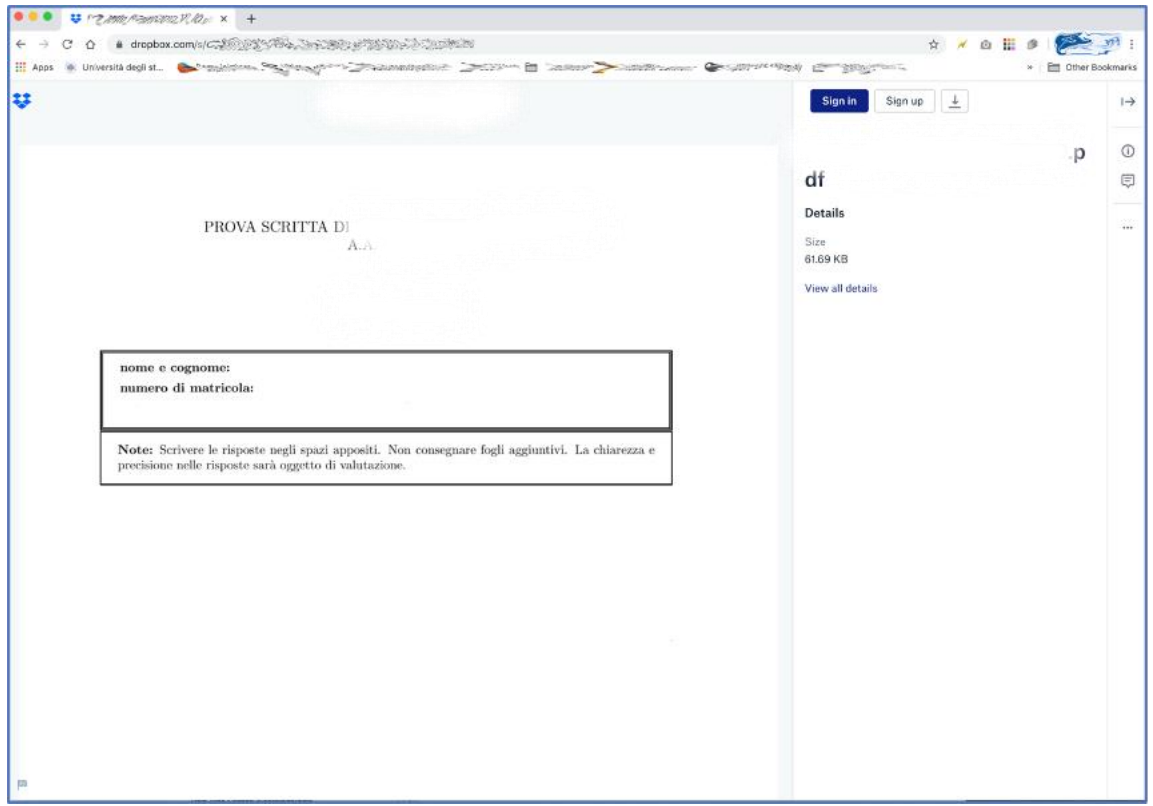

o Link per caricare le risposte **entro lo scadere dell'intervallo di tempo a disposizione per rispondere al singolo gruppo di domande**. Vi si presenterà una schermata del tipo qui sotto in cui "trascinare" il file .pdf con le risposte:

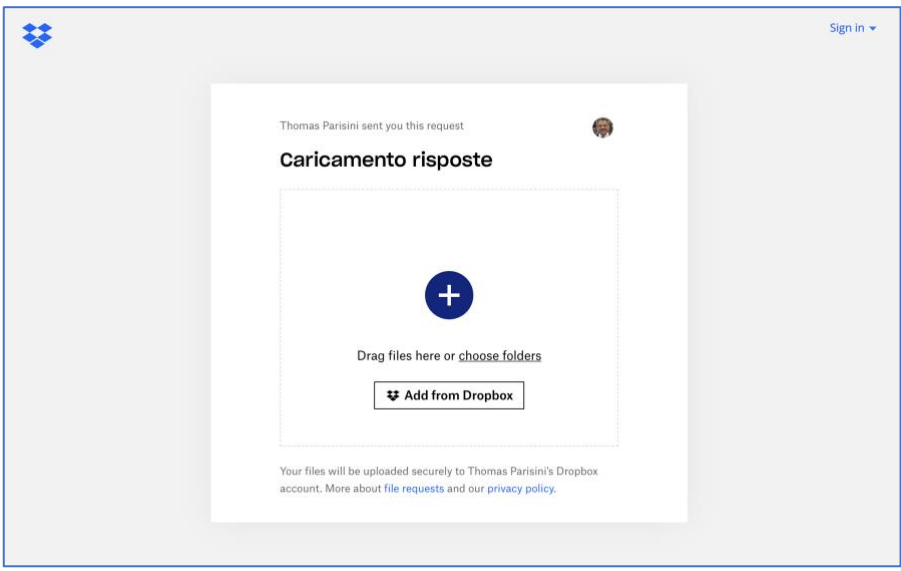

o Una volta "trascinato" il file, vi verrà chiesto di immettere il vostro nome, cognome ed indirizzo di e-mail **ISTITUZIONALE** come da schermata qui sotto:

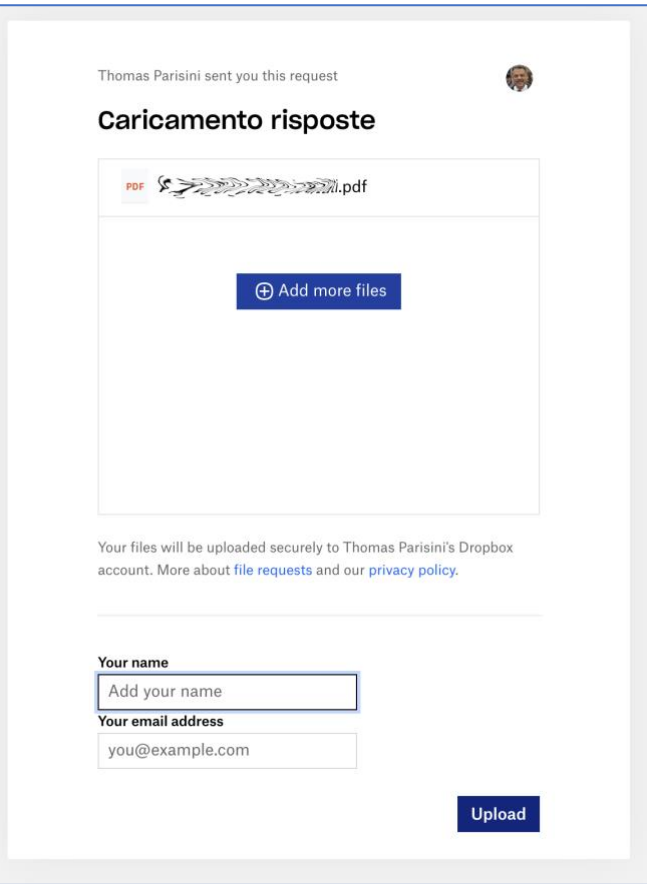

Una volta inseriti i dati richiesti, dovete cliccare su "Upload".

o Una volta effettuato il caricamento, riceverete all'indirizzo di e-mail ISTITUZIONALE un messaggio di conferma di aver caricato la vostra risposta:

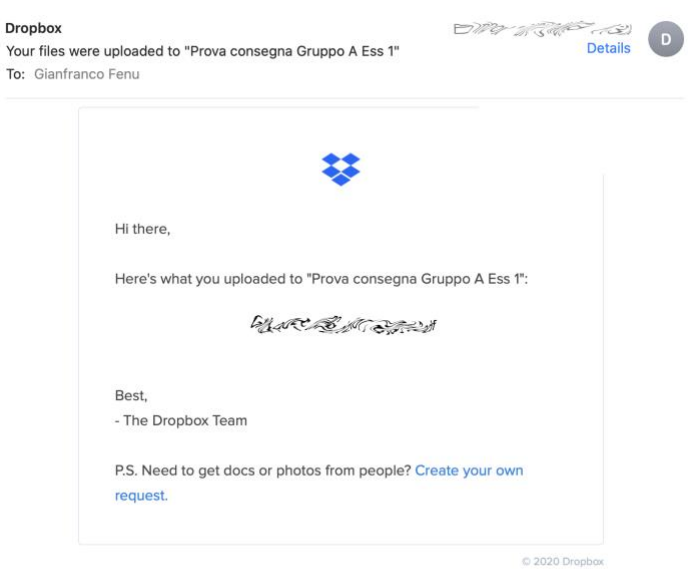

Modalità operative d'esame – Prova orale – Generalità e predisposizione dei file delle risposte

- La prova orale avrà inizio immediatamente dopo la conclusione della prova scritta.
- Verrà stabilito un ordinamento tra i candidati alla prova orale, per permettere a ciascun candidato di affrontare una prova orale individuale. Inizialmente si discuterà quanto fatto dal candidato nella prova scritta, ma successivamente potranno essere posti al candidato ulteriori quesiti, che potrebbero comportare delle risposte scritte (ad es. ulteriori esercizi).
- Nel caso in cui la risposta ad una particolare domanda sia una risposta scritta, valgono le regole e le modalità descritte in precedenza per le risposte ai quesiti della prova scritta:
	- o La risposta su carta va scansionata, convertita in un documento in formato PDF e caricata su DropBox utilizzando un nuovo link (simile a quelli mostrati in precedenza) che verrà inviato tramite mail al candidato che sta sostenendo la prova orale.
	- o La modalità di caricamento della risposta in DropBox è quella descritta in precedenza.